# Bugs & Wish list

dev.tiki.org On a mobile device, clicking to show one menu shows them all | Tiki Wiki CMS Groupware :: Development

## [dev.tiki.org On a mobile device, clicking to](https://dev.tiki.org/item5293-dev-tiki-org-On-a-mobile-device-clicking-to-show-one-menu-shows-them-all) [show one menu shows them all](https://dev.tiki.org/item5293-dev-tiki-org-On-a-mobile-device-clicking-to-show-one-menu-shows-them-all)

**Status** 

Open

Subject

dev.tiki.org On a mobile device, clicking to show one menu shows them all

Version

13.x

13.x Regression

Category

- Error
- Regression

Feature

Menu

Resolution status New

Submitted by Marc Laporte

Lastmod by Marc Laporte

Rating

\*\*\*\*\*\*\*\*\*\*\*\*\*\*\*\*\*\*\*\*\*\*\*\*\*\*\*\*\*\*

Description dev.tiki.org has two menus at the top. They become a click to open icon.

Clicking on one or the other always open both

Importance 5 Easy to solve? 9 Priority 45 Demonstrate Bug (Tiki 19+)

#### Please demonstrate your bug on show2.tikiwiki.org

Version: trunk ▼ [Create show2.tikiwiki.org instance](#page--1-0) Ticket ID 5293 Created Tuesday 01 July, 2014 18:58:03 GMT-0000 by Marc Laporte LastModif Tuesday 01 July, 2014 19:05:32 GMT-0000

### Comments

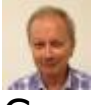

#### Gary Cunningham-Lee 02 Jul 14 00:18 GMT-0000

I also see the behavior of both (all?) menus opening if any one is clicked, but I can still access the menu items OK, although I have to scroll the page to relocate my position sometimes. Is this what you see?

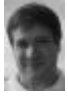

[Marc Laporte](https://dev.tiki.org/user11197) 07 Jul 14 19:49 GMT-0000

We both see them same thing

### Attachments

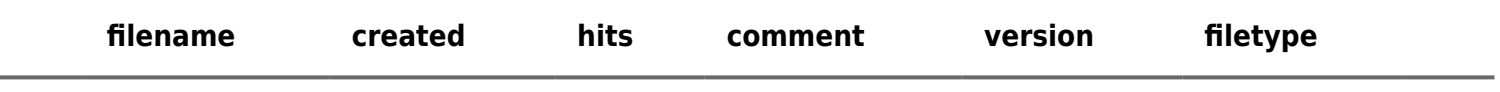

No attachments for this item

The original document is available at <https://dev.tiki.org/item5293-dev-tiki-org-On-a-mobile-device-clicking-to-show-one-menu-shows-them-all>

[Show PHP error messages](https://dev.tiki.org/tiki-view_tracker_item.php)